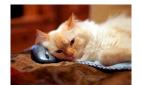

## Marquette University Spanish English Catalog (MaUSECat)

How do I display a set of pictures from a specific articulation test?

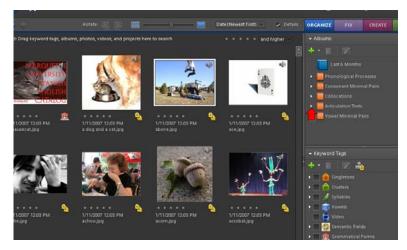

Go to the *Albums* menu and click on the *triangle* next to *Articulation Tests* to expand the category.

All of the articulation tests will show up on the menu. Click next to the test acronym to show all the pictures for that test.

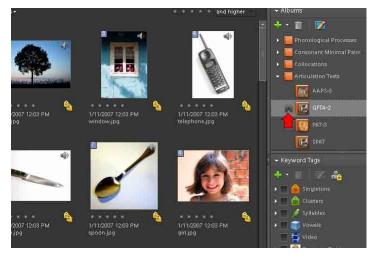